## **CARSI 用户资源访问流程(emeraldinsight 版)**

2020 年 1 月 28 日

1、使用非校园 IP 地址(如非北大 IP 地址) 打开浏览器, 输入

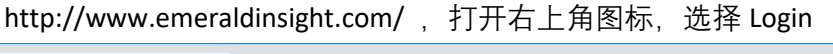

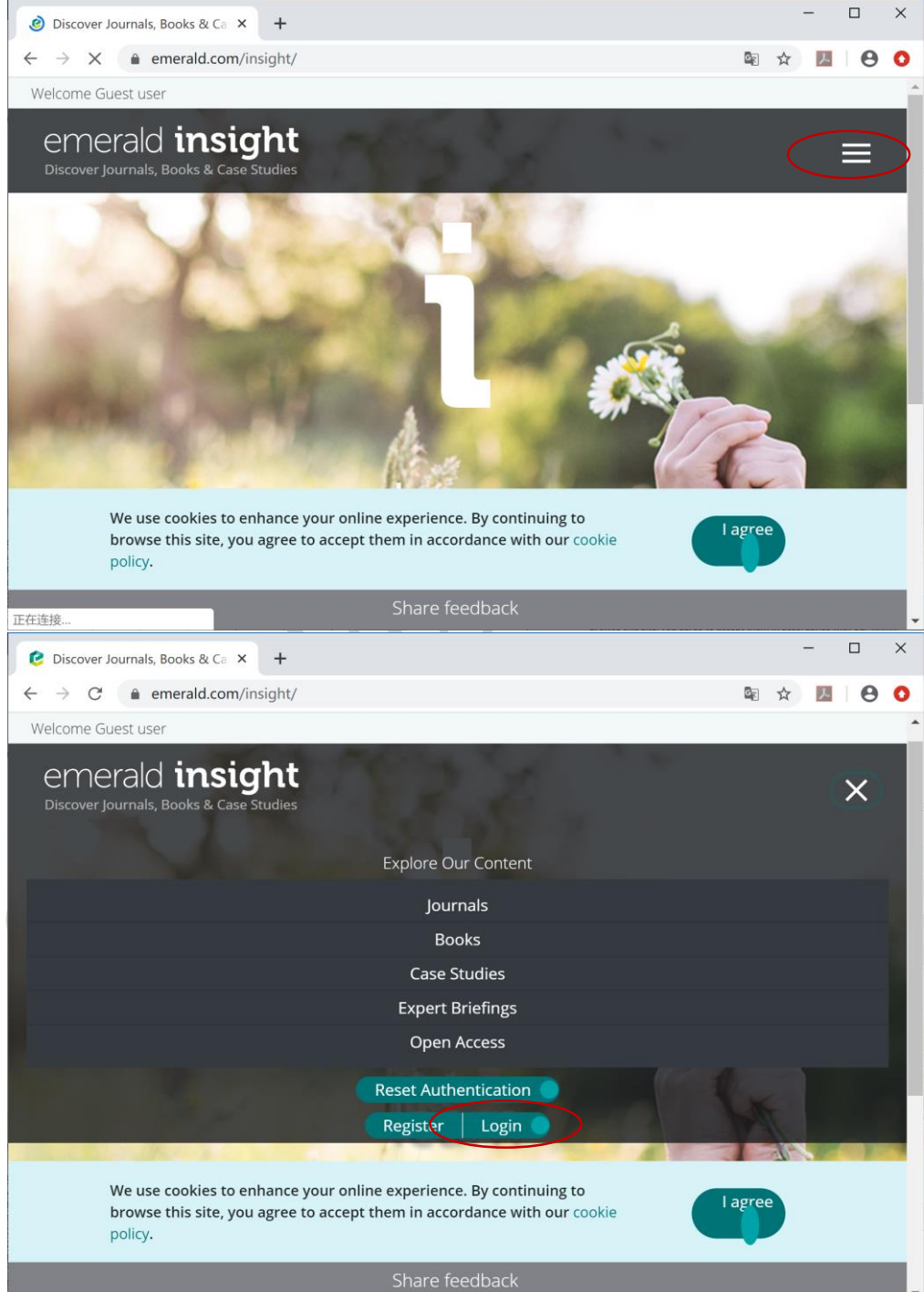

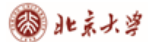

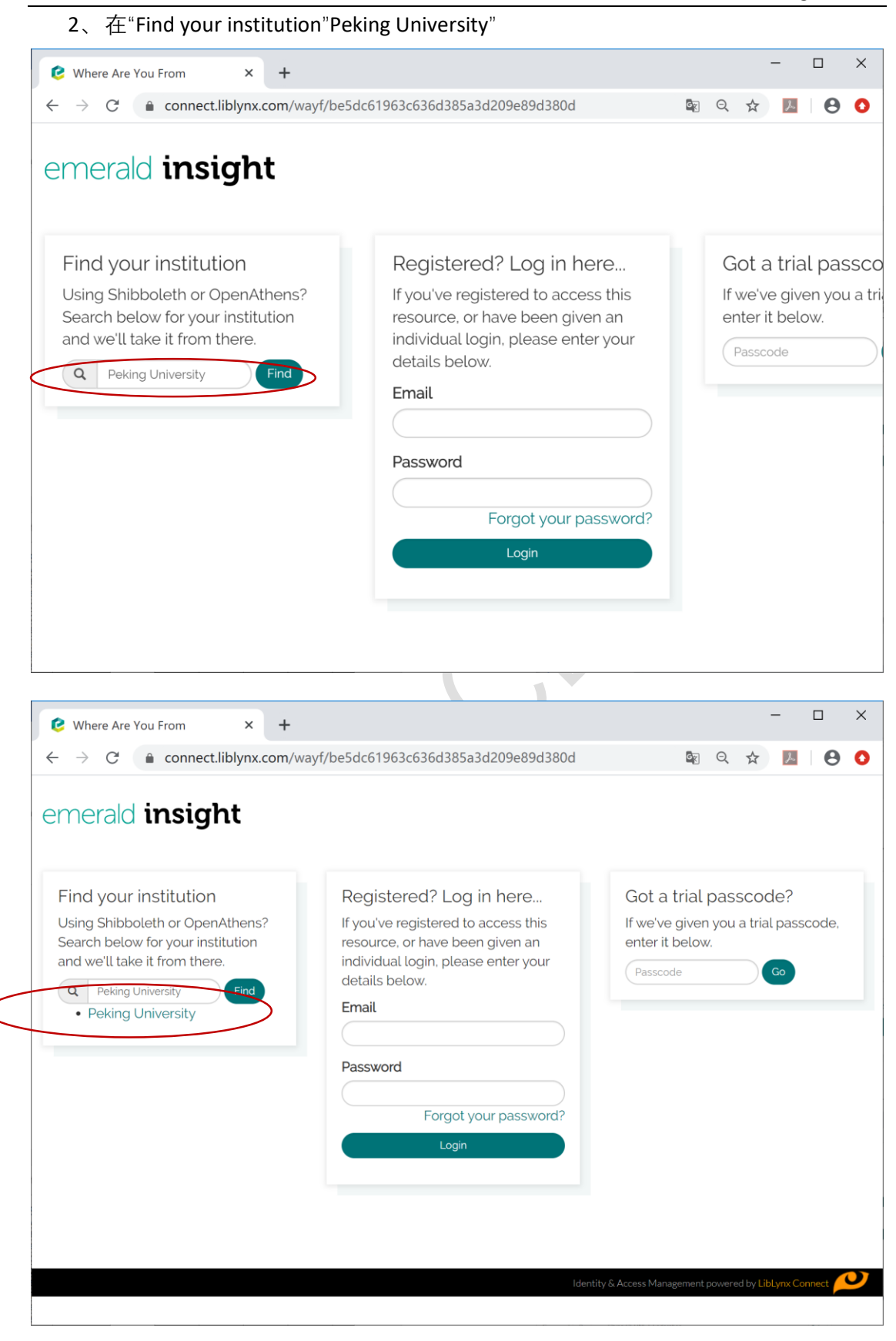

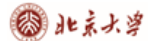

CARSI 用户资源访问流程(emeraldinsight 版)

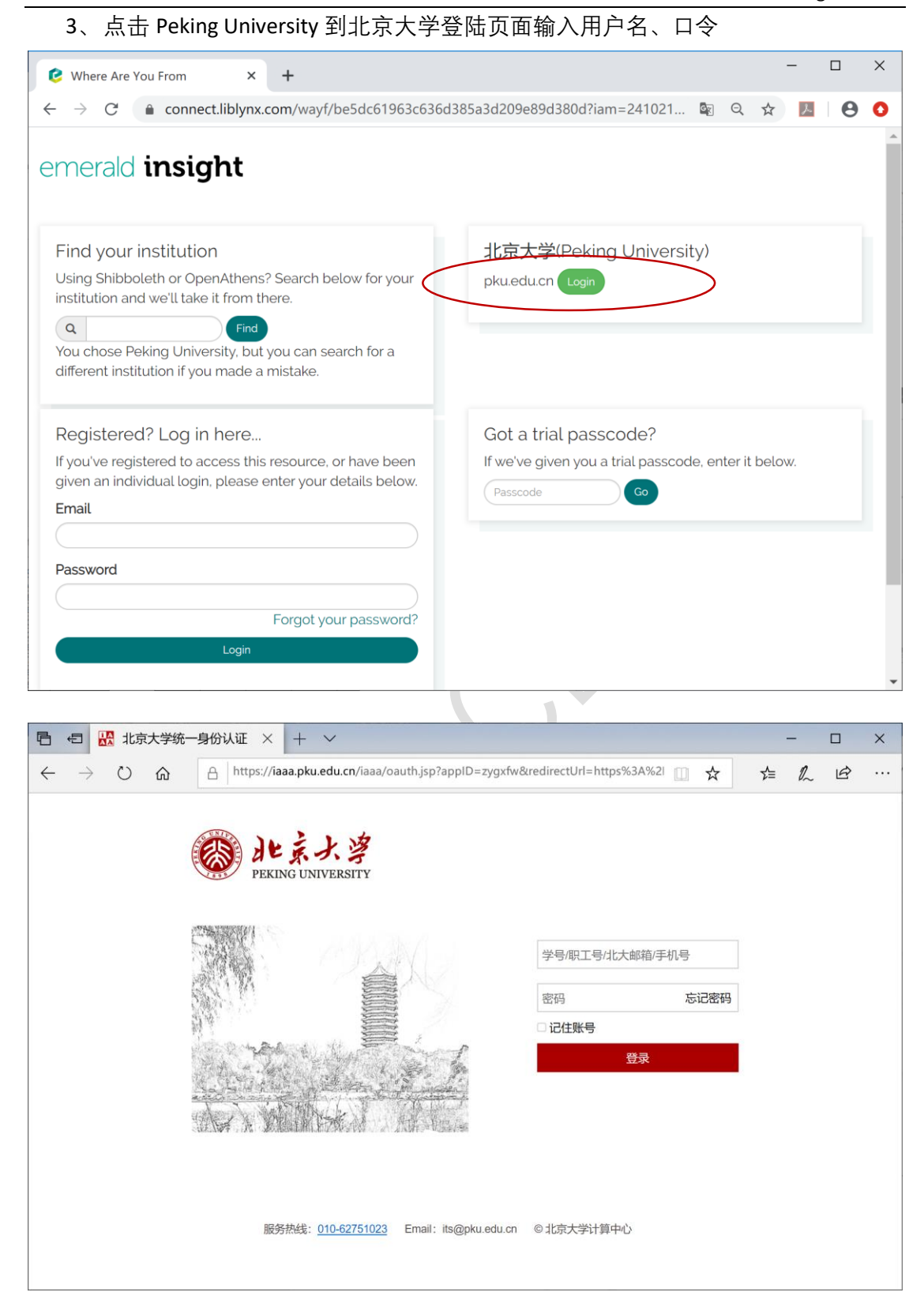

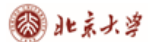

## 4、登陆成功后,显示可以访问的 emeraldinsight 资源

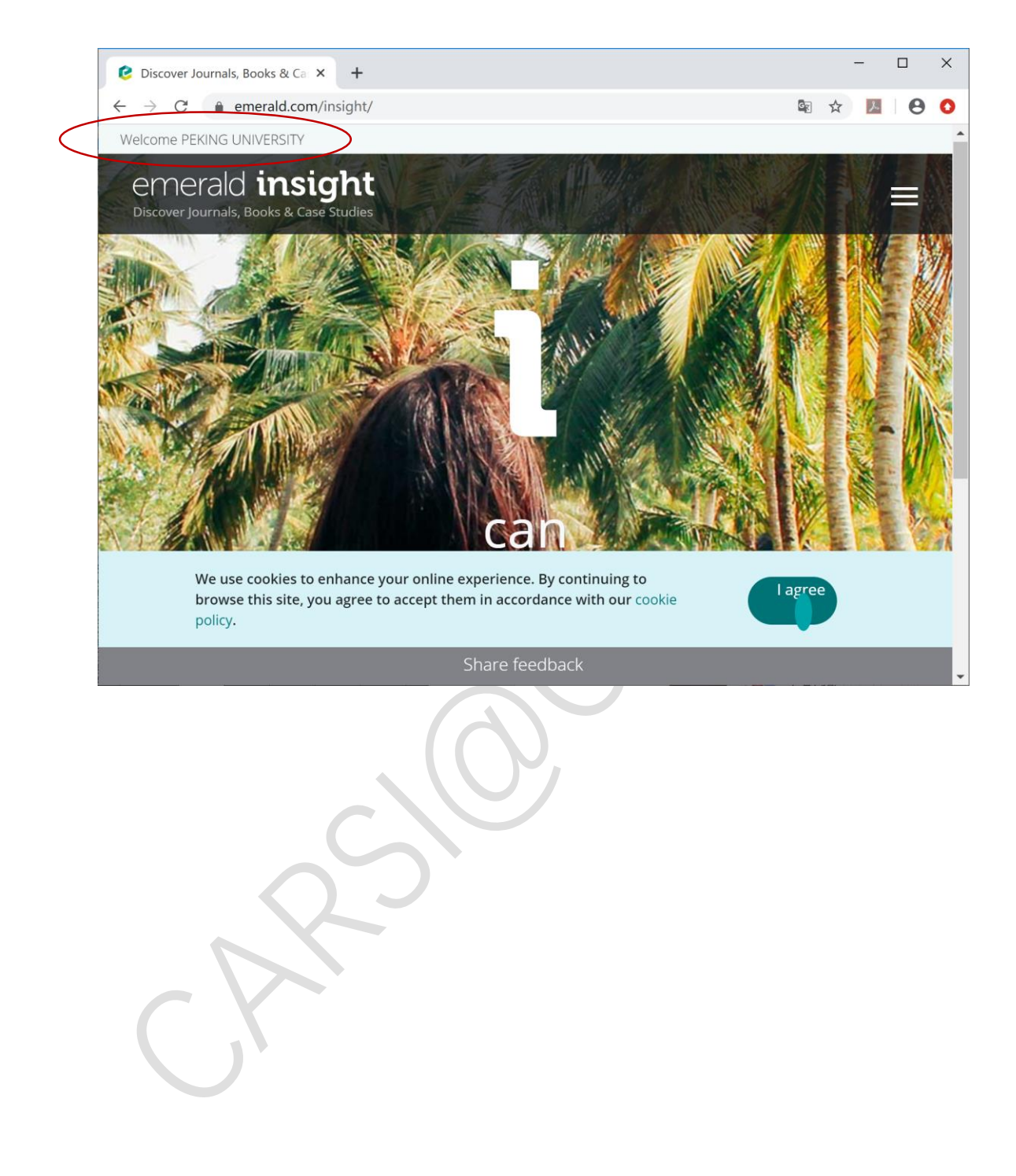